# ASA/PIX 7.x: لاثم نيوكت تاطابترإ ISP ةيطايتحالا وأ ةرركملا Ï

# المحتويات

[المقدمة](#page-0-0) [المتطلبات الأساسية](#page-1-0) [المتطلبات](#page-1-1) [المكونات المستخدمة](#page-1-2) المنتجات ذات الصل<mark>ة</mark> [الاصطلاحات](#page-1-4) [معلومات أساسية](#page-2-0) [التكوين](#page-2-1) [الرسم التخطيطي للشبكة](#page-2-2) [التكوينات](#page-3-0) [تكوين واجهة سطر الأوامر \(CLI\(](#page-3-1) [تكوين ASDM](#page-5-0) [التحقق من الصحة](#page-11-0) [تأكيد اكتمال التكوين](#page-11-1) [تأكيد تثبيت مسار النسخ الاحتياطي \(أسلوب واجهة سطر الأوامر\)](#page-12-0) [تأكيد تثبيت مسار النسخ الاحتياطي \(أسلوب ASDM\(](#page-13-0) [استكشاف الأخطاء وإصلاحها](#page-15-0) [أوامر التصحيح](#page-15-1) [تمت إزالة المسار المتتبع بشكل غير ضروري](#page-16-0) [مراقبة SLA على ASA](#page-16-1) [معلومات ذات صلة](#page-16-2)

# <span id="page-0-0"></span>المقدمة

توجد مشكلة في المسارات الثابتة تتمثل في عدم وجود آلية مدمجة لتحديد ما إذا كان المسار أعلى أو أسفل. يبقى المسار في جدول التوجيه حتى إذا أصبحت بوابة الخطوة التالية غير متوفرة. تتم إزالة المسارات الثابتة من جدول التوجيه فقط في حالة تعطل الواجهة المقترنة الموجودة على جهاز الأمان. لحل هذه المشكلة، يتم إستخدام ميزة تعقب المسار الثابت لتعقب توفر مسار ثابت، وإذا فشل هذا المسار، فعليك إزالته من جدول التوجيه واستبداله بمسار نسخ إحتياطي.

يقدم هذا المستند مثالا لكيفية إستخدام ميزة تعقب المسار الثابت على جهاز أمان Series 500 PIX أو جهاز الأمان القابل للتكيف Series 5500 ASA لتمكين الجهاز من إستخدام إتصالات الإنترنت المكررة أو الاحتياطية. في هذا المثال، يسمح تعقب المسار الثابت لجهاز الأمان باستخدام اتصال غير مكلف بموفر خدمة الإنترنت الثانوي (ISP (في حالة عدم توفر الخط المؤجر الأساسي.

لتحقيق هذا التكرار، يقوم جهاز الأمان بربط مسار ثابت بهدف مراقبة تقوم بتحديده. تقوم عملية إتفاقية مستوى الخدمة (SLA) بمراقبة الهدف باستخدام طلبات صدى بروتوكول رسائل التحكم في الإنترنت (ICMP) الدورية. إذا لم

يتم تلقي رد على صدى، يتم إعتبار الكائن معطلا، ويتم إزالة المسار المقترن من جدول التوجيه. يتم إستخدام مسار نسخ إحتياطي تم تكوينه مسبقا بدلا من المسار الذي تمت إزالته. أثناء إستخدام مسار النسخ الاحتياطي، تستمر عملية مراقبة SLA في محاولة الوصول إلى هدف المراقبة. وبمجرد توفر الهدف مرة أخرى، يتم إستبدال المسار الأول في جدول التوجيه، كما تتم إزالة مسار النسخ الاحتياطي.

ملاحظة: لا يمكن إستخدام التكوين الموضح في هذا المستند لموازنة الحمل أو مشاركة الحمل لأنه غير مدعوم على PIX/ASA . أستخدم هذا التكوين لأغراض التكرار أو النسخ الاحتياطي فقط. تستخدم حركة المرور الصادرة مزود خدمة الإنترنت (ISP) الأساسي ثم مزود خدمة الإنترنت (ISP) الثانوي، إذا فشل الأساسي. يتسبب فشل مزود خدمة الإنترنت (ISP) الأساسي في تعطيل حركة المرور بشكل مؤقت.

# <span id="page-1-0"></span>المتطلبات الأساسية

# <span id="page-1-1"></span>المتطلبات

أختر هدف مراقبة يمكنه الاستجابة لطلبات صدى ICMP. يمكن أن يكون الهدف أي كائن شبكة تختاره، ولكن من المستحسن وجود هدف مرتبط باتصال ISP الخاص بك بشكل وثيق. وتشمل بعض أهداف الرصد المحتملة ما يلي:

- عنوان بوابة ISP
- عنوان آخر تتم إدارته من ISP
- خادم على شبكة أخرى، مثل خادم AAA، يحتاج جهاز الأمان إلى الاتصال به
- لا يعد كائن الشبكة الدائم الموجود على شبكة أخرى (جهاز كمبيوتر مكتبي أو كمبيوتر محمول يمكنك إغلاقه ليلا خيارا جيدا)

يفترض هذا المستند أن جهاز الأمان قيد التشغيل الكامل وتم تكوينه للسماح ل ASDM Cisco بإجراء تغييرات التكوين.

ملاحظة: للحصول على معلومات حول كيفية السماح ل ASDM بتكوين الجهاز، ارجع إلى [السماح بوصول HTTPS ل](//www.cisco.com/en/US/docs/security/asa/asa71/configuration/guide/mgaccess.html#wp1047288) [.ASDM](//www.cisco.com/en/US/docs/security/asa/asa71/configuration/guide/mgaccess.html#wp1047288)

# <span id="page-1-2"></span>المكونات المستخدمة

تستند المعلومات الواردة في هذا المستند إلى إصدارات البرامج والمكونات المادية التالية:

- جهاز أمان E515 PIX Cisco مع إصدار البرنامج 7.2(1) أو إصدار أحدث
- أحدث إصدار أو) Cisco Adaptive Security Device Manager 5.2(1 ●

تم إنشاء المعلومات الواردة في هذا المستند من الأجهزة الموجودة في بيئة معملية خاصة. بدأت جميع الأجهزة المُستخدمة في هذا المستند بتكوين ممسوح (افتراضي). إذا كانت شبكتك مباشرة، فتأكد من فهمك للتأثير المحتمل لأي أمر.

### <span id="page-1-3"></span>المنتجات ذات الصلة

يمكنك أيضا إستخدام هذا التكوين مع جهاز الأمان Appliance Security Series 5500 ASA Cisco، الإصدار .(1)7.2

ملاحظة: يلزم أمر الواجهة الاحتياطية لتكوين الواجهة الرابعة على 5505 ASA. راجع [واجهة النسخ الاحتياطي](//www.cisco.com/en/US/docs/security/asa/asa72/command/reference/b_72.html#wp1337316) للحصول على مزيد من المعلومات.

# <span id="page-1-4"></span>الاصطلاحات

للحصول على مزيد من المعلومات حول اصطلاحات المستندات، ارجع إلى <u>اصطلاحات تلميحات Cisco التقنية</u>.

# <span id="page-2-0"></span>معلومات أساسية

في هذا المثال، يحتفظ جهاز الأمان باتصالين بالإنترنت. أول اتصال هو خط مؤجر عالي السرعة يتم الوصول إليه من خلال موجه يتم توفيره من قبل مزود خدمة الإنترنت (ISP) الرئيسي. بينما يمثل الاتصال الثاني خط مشترك رقمي أقل سرعة (DSL (يتم الوصول إليه من خلال مودم DSL يقدمه مزود خدمة الإنترنت (ISP (الثانوي.

**ملاحظة:** لا يحدث موازنة التحميل في هذا المثال.

يكون اتصال DSL خاملا طالما كان الخط المؤجر نشطا وكانت بوابة ISP الأساسية قابلة للوصول. ومع ذلك، في حالة انقطاع الاتصال ب ISP الأساسي، يقوم جهاز الأمان بتغيير جدول التوجيه إلى حركة مرور البيانات المباشرة إلى اتصال DSL. يتم إستخدام تعقب المسار الثابت للحصول على هذا التكرار.

تم تكوين جهاز الأمان باستخدام مسار ثابت يوجه جميع حركة مرور الإنترنت إلى ISP الأساسي. كل 10 ثوان تقوم عملية مراقبة SLA بالتحقق للتأكد من إمكانية الوصول إلى بوابة ISP الأساسية. إذا حددت عملية مراقبة SLA عدم إمكانية الوصول إلى بوابة ISP الأساسية، فسيتم إزالة المسار الثابت الذي يوجه حركة مرور البيانات إلى تلك الواجهة من جدول التوجيه. لاستبدال هذا المسار الثابت، يتم تثبيت مسار ثابت بديل يقوم بتوجيه حركة مرور البيانات إلى مزود خدمة الإنترنت (ISP (الثانوي. يوجه هذا المسار الثابت البديل حركة مرور البيانات إلى ISP الثانوي من خلال مودم DSL حتى يصبح الارتباط ب ISP الأساسي قابلا للوصول.

يوفر هذا التكوين طريقة غير مكلفة نسبيا لضمان بقاء الوصول إلى الإنترنت الصادر متاحا للمستخدمين خلف جهاز الأمان. كما هو موضح في هذا المستند، قد لا يكون هذا الإعداد مناسبا للوصول الوارد إلى الموارد الموجودة خلف جهاز الأمان. يلزم توفر مهارات شبكة متقدمة لتحقيق إتصالات داخلية تتسم بالسلاسة. لا يتم تغطية هذه المهارات في هذا المستند.

# <span id="page-2-1"></span>التكوين

في هذا القسم، تُقدّم لك معلومات تكوين الميزات الموضحة في هذا المستند.

ملاحظة: عناوين IP المستخدمة في هذا التكوين غير قابلة للتوجيه بشكل قانوني على الإنترنت. هم [1918 rfc](http://www.ietf.org/rfc/rfc1918.txt?number=1918) عنوان أي يكون استعملت في مختبر بيئة.

### <span id="page-2-2"></span>الرسم التخطيطي للشبكة

يستخدم هذا المستند إعداد الشبكة التالي:

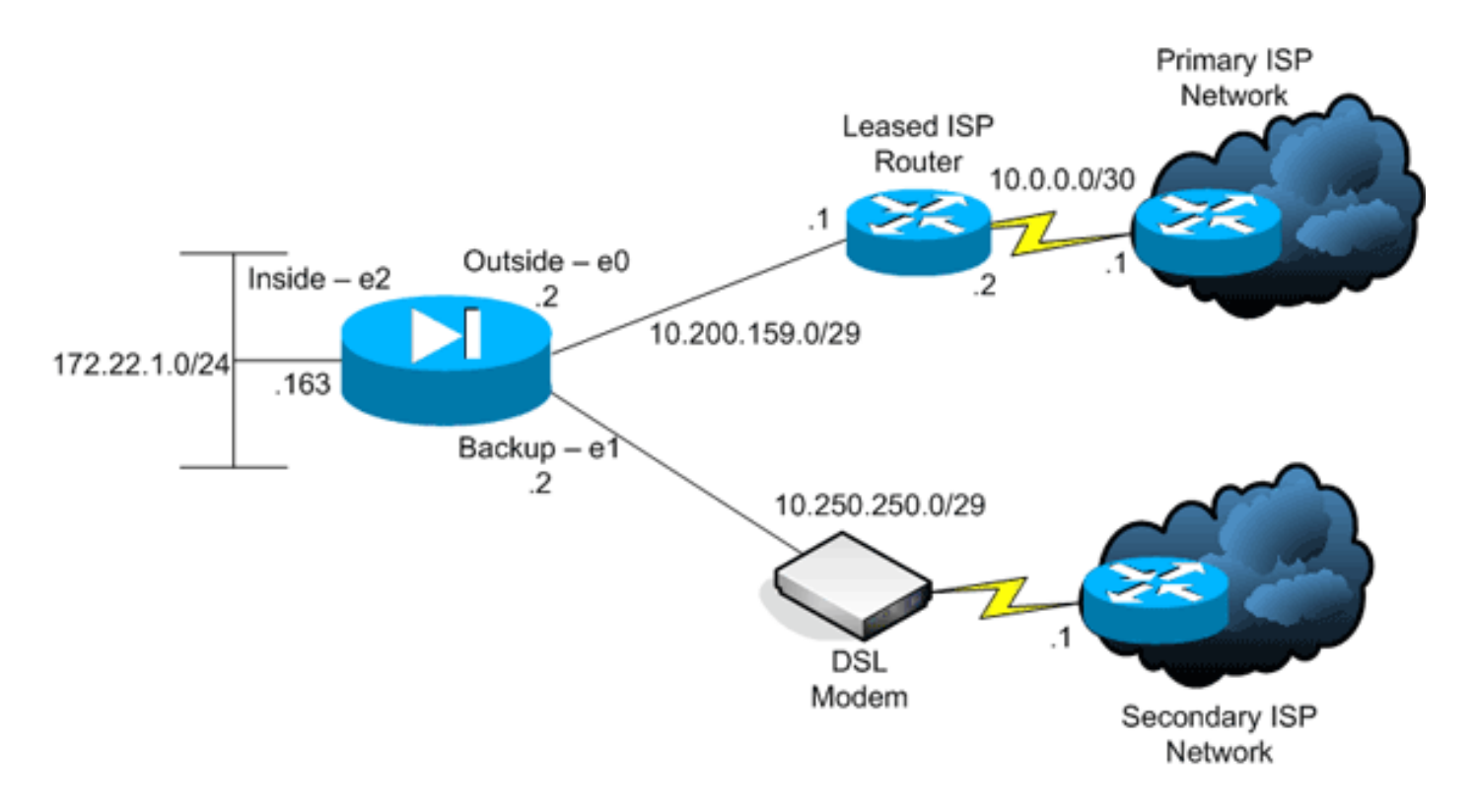

# <span id="page-3-0"></span>التكوينات

يستخدم هذا المستند التكوينات التالية:

```
• <u>واجهة سطر الأوامر (CLI)</u>
```

```
● مدير أجهزة حلول الأمان المعدلة (ASDM(
```
ملاحظة: أستخدم [أداة بحث الأوامر](//tools.cisco.com/Support/CLILookup/cltSearchAction.do) (للعملاء [المسجلين](//tools.cisco.com/RPF/register/register.do) فقط) للحصول على مزيد من المعلومات حول الأوامر المستخدمة في هذا القسم.

# <span id="page-3-1"></span>تكوين واجهة سطر الأوامر (CLI(

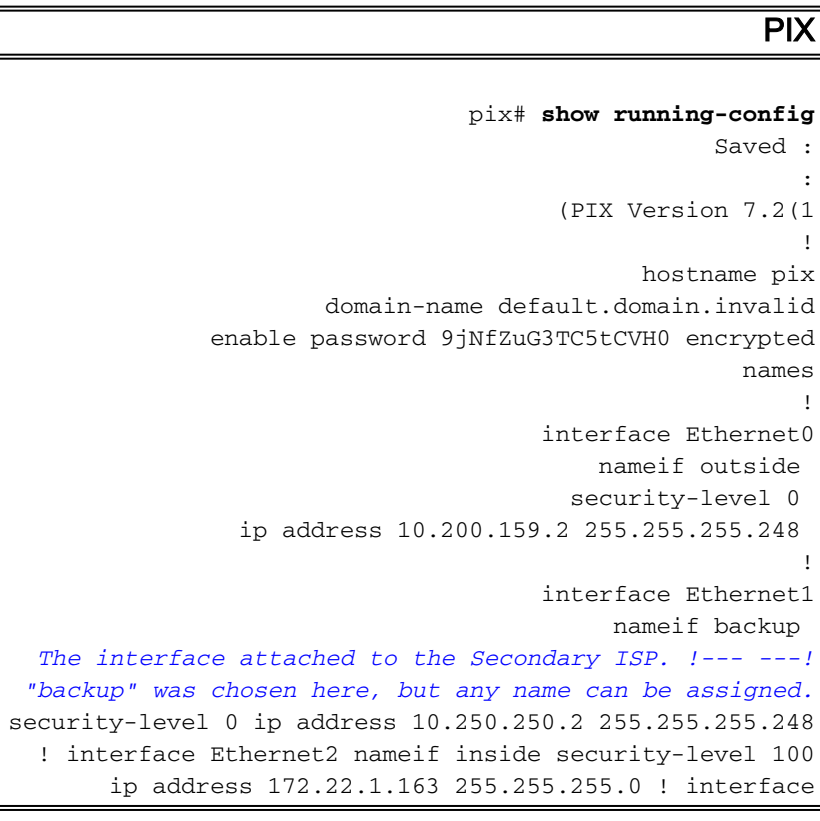

Ethernet3 shutdown no nameif no security-level no ip address ! interface Ethernet4 shutdown no nameif no security-level no ip address ! interface Ethernet5 shutdown no nameif no security-level no ip address ! passwd 2KFQnbNIdI.2KYOU encrypted ftp mode passive dns server-group DefaultDNS domain-name default.domain.invalid pager lines 24 logging enable logging buffered debugging mtu outside 1500 mtu backup 1500 mtu inside 1500 no failover asdm image flash:/asdm521.bin no asdm history enable arp timeout 14400 **global (outside) 1 interface global (backup) 1 interface nat (inside) 1 172.16.1.0 255.255.255.0** *NAT Configuration for Outside and Backup* **route** *---!* **outside 0.0.0.0 0.0.0.0 10.200.159.1 1 track 1** *Enter this command in order to track a static ---! route. !--- This is the static route to be installed in the routing !--- table while the tracked object is reachable. The value after !--- the keyword "track" is a tracking ID you specify.* **route backup 0.0.0.0 0.0.0.0 10.250.250.1 254** *Define the backup route to use when the tracked ---! object is unavailable. !--- The administrative distance of the backup route must be greater than !--- the administrative distance of the tracked route. !--- If the primary gateway is unreachable, that route is removed !--- and the backup route is installed in the routing table !--- instead of the tracked route.* timeout xlate 3:00:00 timeout conn 1:00:00 half-closed 0:10:00 udp 0:02:00 icmp 0:00:02 timeout sunrpc 0:10:00 h323 0:05:00 h225 1:00:00 mgcp 0:05:00 mgcp-pat 0:05:00 timeout sip 0:30:00 sip\_media 0:02:00 sip-invite 0:03:00 sip-disconnect 0:02:00 timeout uauth 0:05:00 absolute username cisco password ffIRPGpDSOJh9YLq encrypted http server enable http 172.22.1.0 255.255.255.0 inside no snmp-server location no snmp-server contact snmp-server enable traps snmp authentication linkup linkdown coldstart **sla monitor 123 type echo protocol ipIcmpEcho 10.0.0.1 interface outside num-packets 3 frequency 10**  *Configure a new monitoring process with the ID 123. ---! Specify the !--- monitoring protocol and the target network object whose availability the tracking !-- process monitors. Specify the number of packets to be sent with each poll. !--- Specify the rate at which the monitor process repeats (in seconds).* **sla monitor schedule 123 life forever start-time now** *Schedule the monitoring process. In this case the ---! lifetime !--- of the process is specified to be forever. The process is scheduled to begin !--- at the time this command is entered. As configured, this command allows the !--- monitoring configuration specified above to determine how often the testing !--- occurs. However, you can schedule this monitoring process to begin in the !--- future and to only occur at specified times.* ! **track 1 rtr 123 reachability** *Associate a tracked static route with the SLA ---! monitoring process. !--- The track ID corresponds to the track ID given to the static route to monitor: !--* **route outside 0.0.0.0 0.0.0.0 10.0.0.2 1 track 1** !--- "rtr" = Response Time Reporter entry. 123 is the ID of .the SLA process !--- defined above

```
telnet timeout 5
                                    ssh timeout 5
                                console timeout 0
                                                 !
                    class-map inspection_default
              match default-inspection-traffic 
                                                 !
                                                 !
     policy-map type inspect dns preset_dns_map
                                      parameters 
                    message-length maximum 512 
                        policy-map global_policy
                       class inspection_default 
                    inspect dns preset_dns_map 
                                    inspect ftp 
                              inspect h323 h225 
                              inspect h323 ras 
                               inspect netbios 
                                    inspect rsh 
                                   inspect rtsp 
                                 inspect skinny 
                                  inspect esmtp 
                                 inspect sqlnet 
                                 inspect sunrpc 
                                   inspect tftp 
                                    inspect sip 
                                  inspect xdmcp 
                                                 !
            service-policy global_policy global
                         prompt hostname context
Cryptochecksum:a4a0e9be4593ad43bc17a1cc25e32dc2
                                            end :
```
# <span id="page-5-0"></span>تكوين ASDM

لتكوين دعم ISP الاحتياطي أو الاحتياطي باستخدام تطبيق ASDM، أكمل الخطوات التالية:

في تطبيق ASDM، انقر فوق تكوين، ثم انقر فوق .1الواجهات.

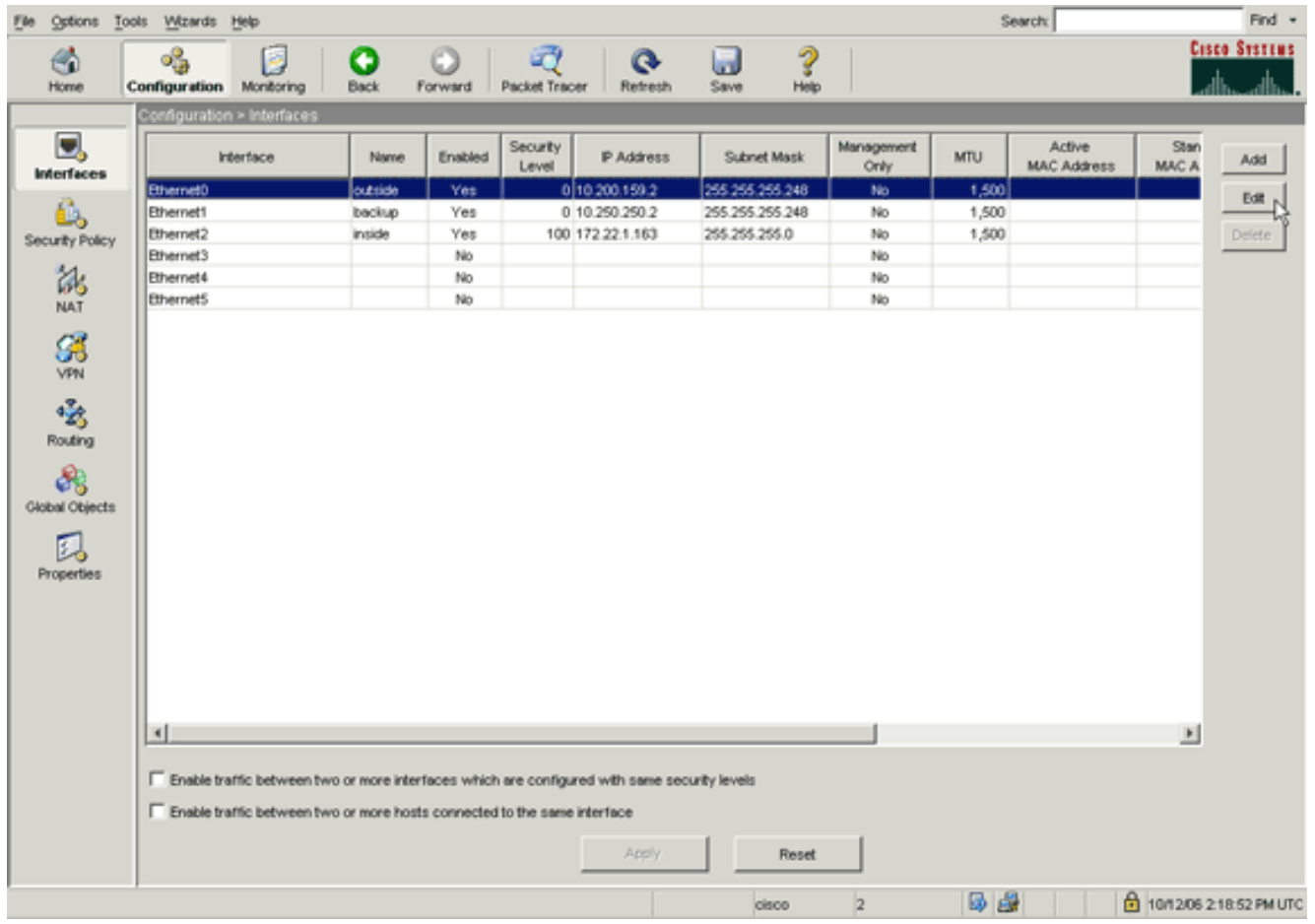

من قائمة الواجهات، حدد 0Ethernet، ثم انقر تحرير.يظهر مربع الحوار هذا. .2

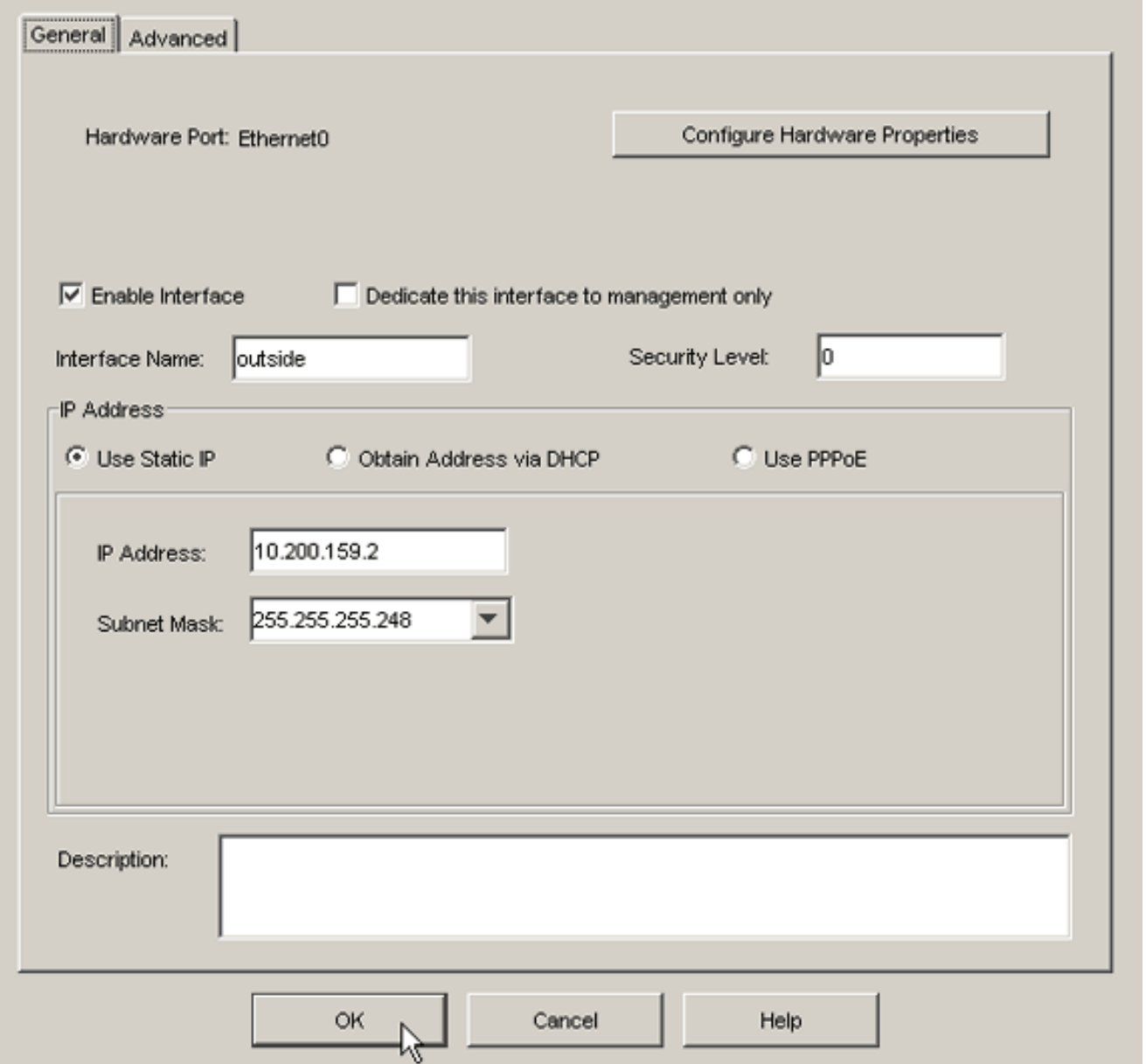

- 3. حدد خانة الاختيار **تمكين الواجهة**، وأدخل قيم في حقول اسم الواجهة ومستوى الأمان وعنوان IP وقناع الشبكة الفرعية.
	- طقطقة **ok** in order to أغلقت الشاشة.
	- 5. قم بتكوين الواجهات الأخرى حسب الحاجة، وانقر فوق **تطبيق** لتحديث تكوين جهاز الأمان.

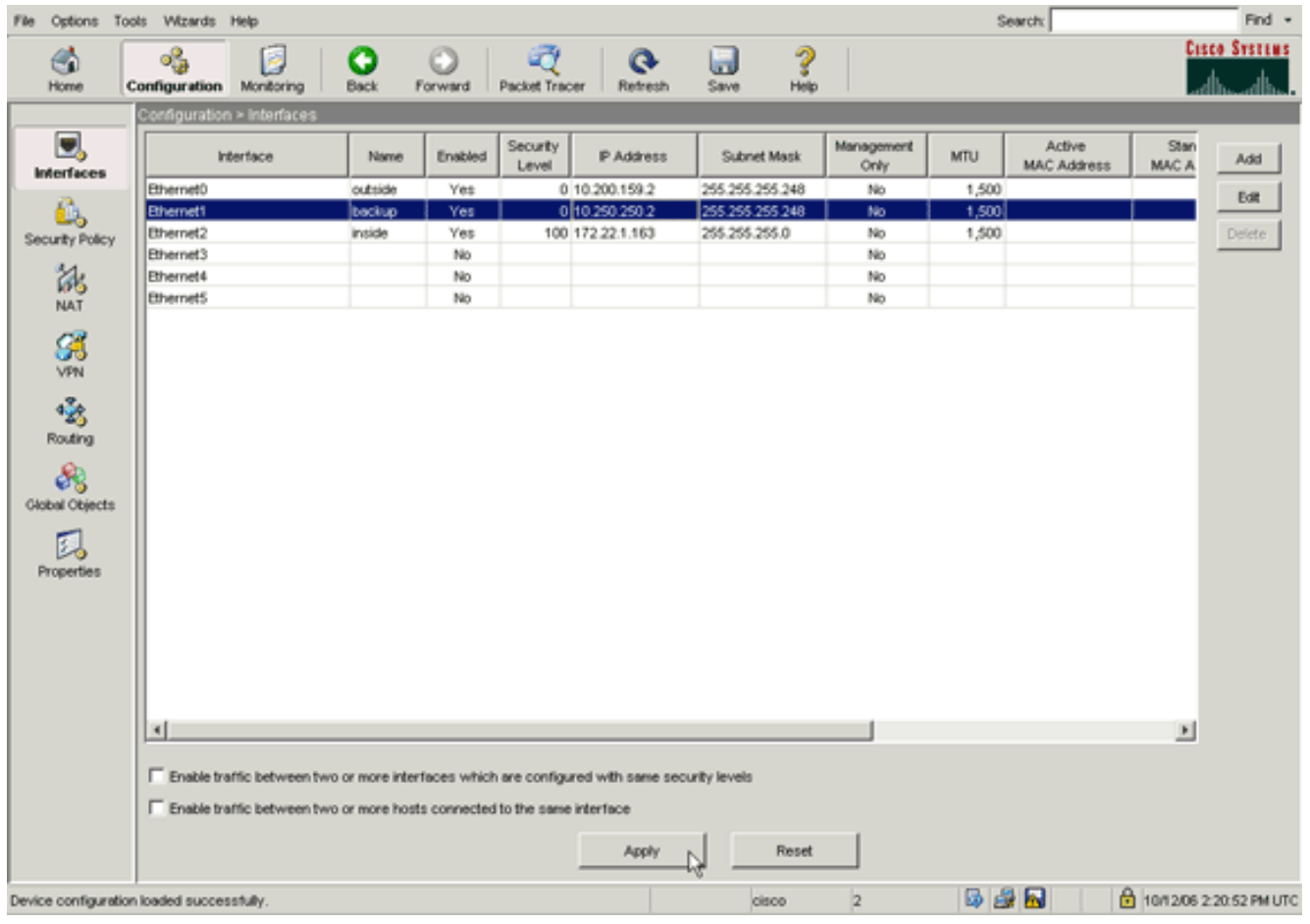

6. انقر فوق **التوجيه** الموجود على الجانب الأيسر من تطبيق .ASDM

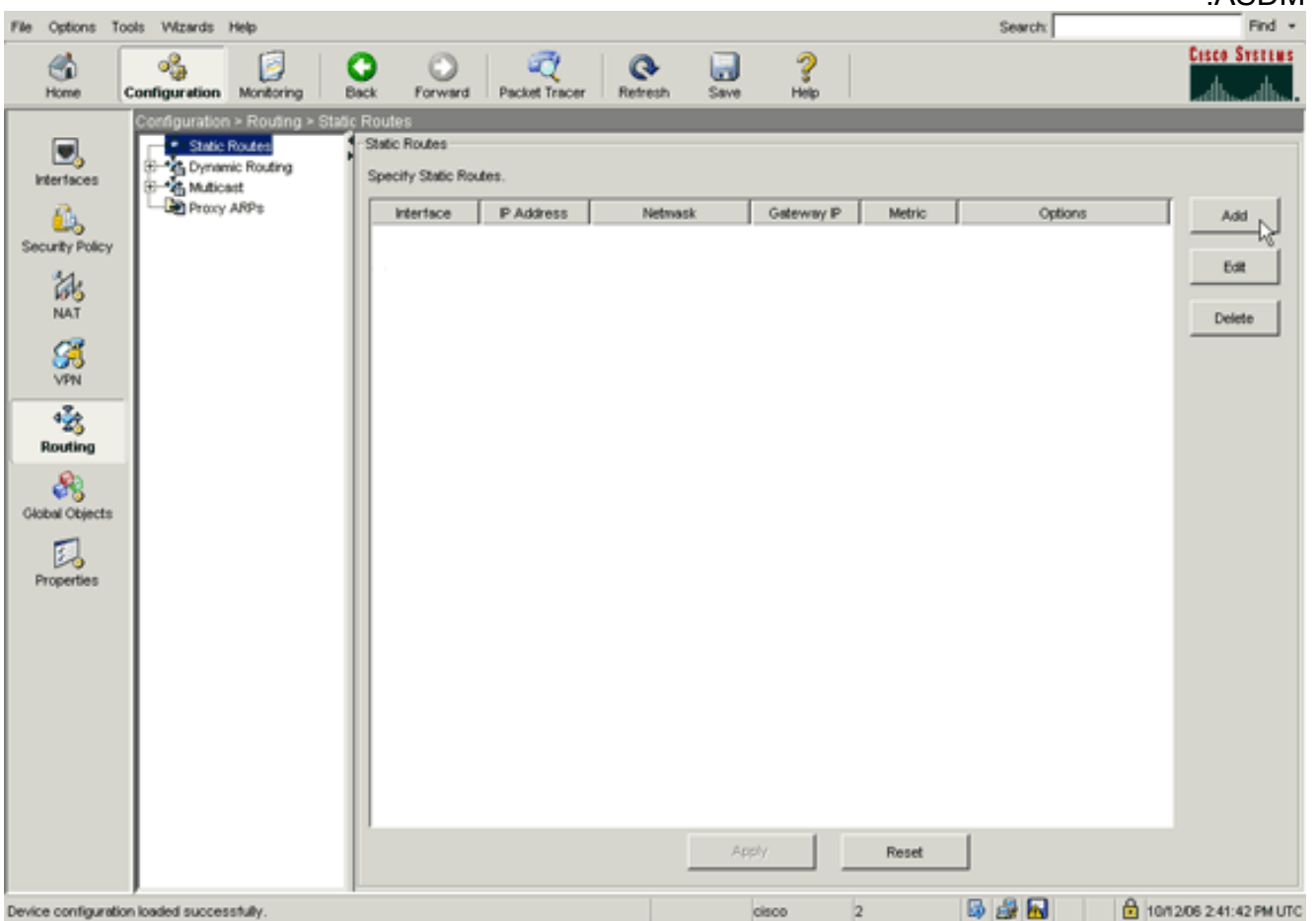

7. انقر فوق **إضافة** لإضافة المسارات الثابتة الجديدة.يظهر مربع الحوار هذا.

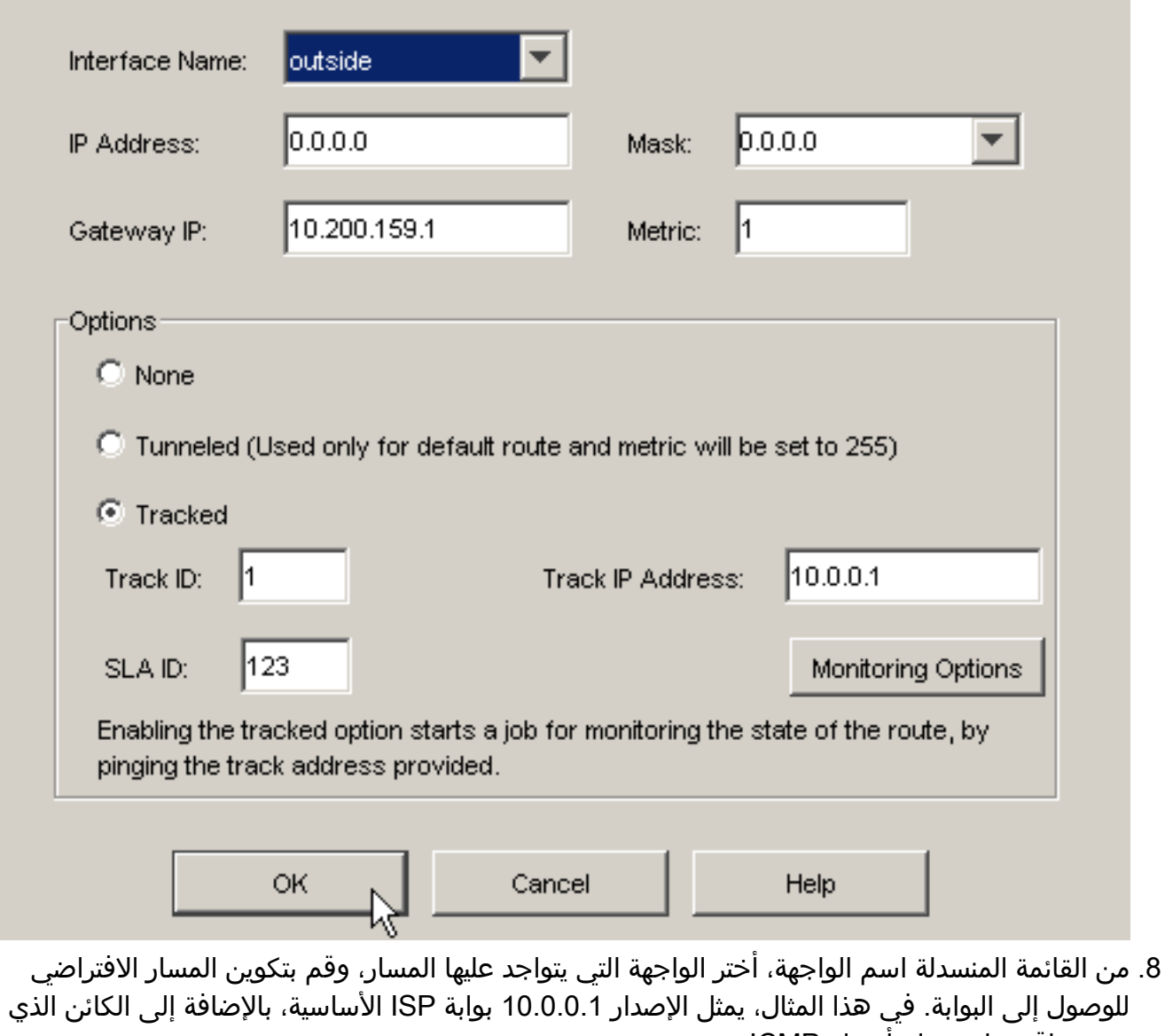

- تريد مراقبته باستخدام أصداء ICMP. 9. في منطقة "الخيارات"، انقر زر **الاختيار** المتتبع، وادخل قيم في حقول معرف المسار، ومعرف SLA، وعنوان المسار.
	- 10. انقر فوق **خيارات المراقبة** يظهر مربع الحوار هذا.

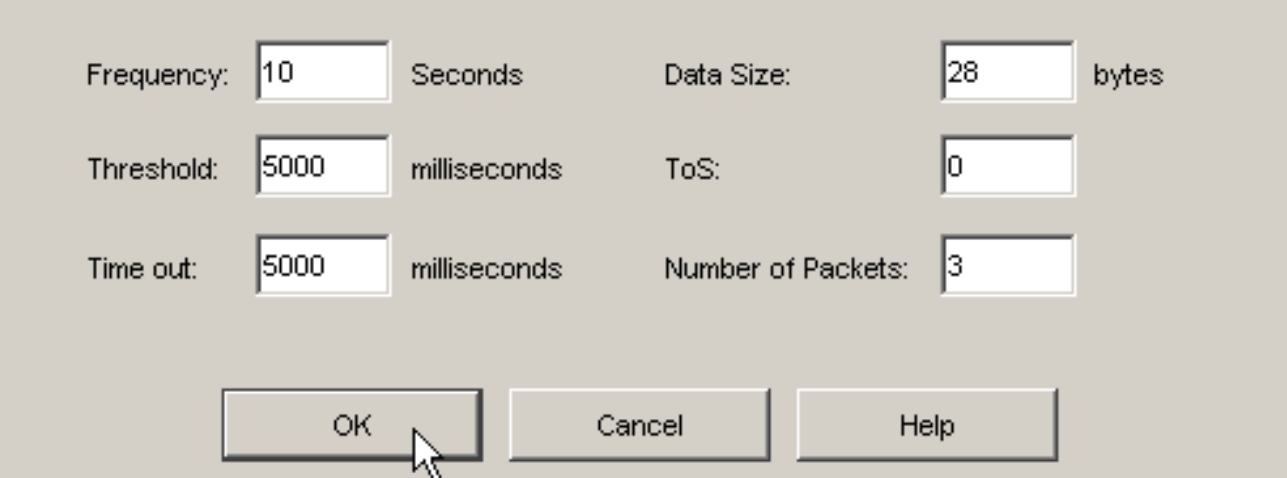

- 11. قم بإدخال قيم للتردد وخيارات المراقبة الأخرى، وانقر **موافق**.
- قم بإضافة مسار ثابت آخر ل ISP الثانوي من أجل توفير مسار للوصول إلى الإنترنت.ولجعله مسارا ثانويا، قم .12بتكوين هذا المسار باستخدام مقياس أعلى، مثل .254 في حالة فشل المسار الرئيسي (ISP الأساسي)، تتم

إزالة هذا المسار من جدول التوجيه. يتم تثبيت هذا المسار الثانوي (ISP الثانوي) في جدول توجيه PIX بدلا من ذلك.

13. طقطقة **ok** in order to اغلقت

```
الشاشة.
```
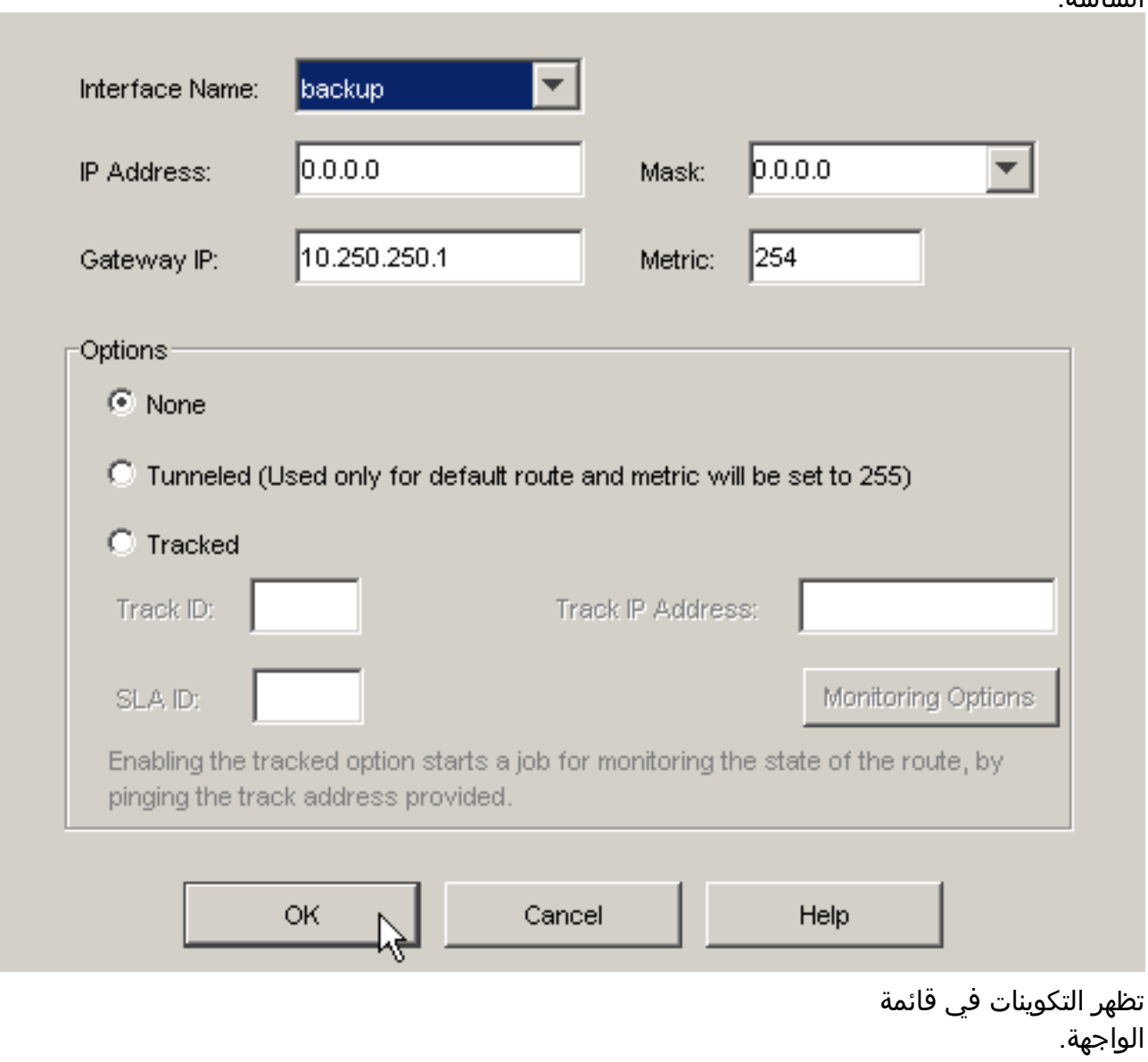

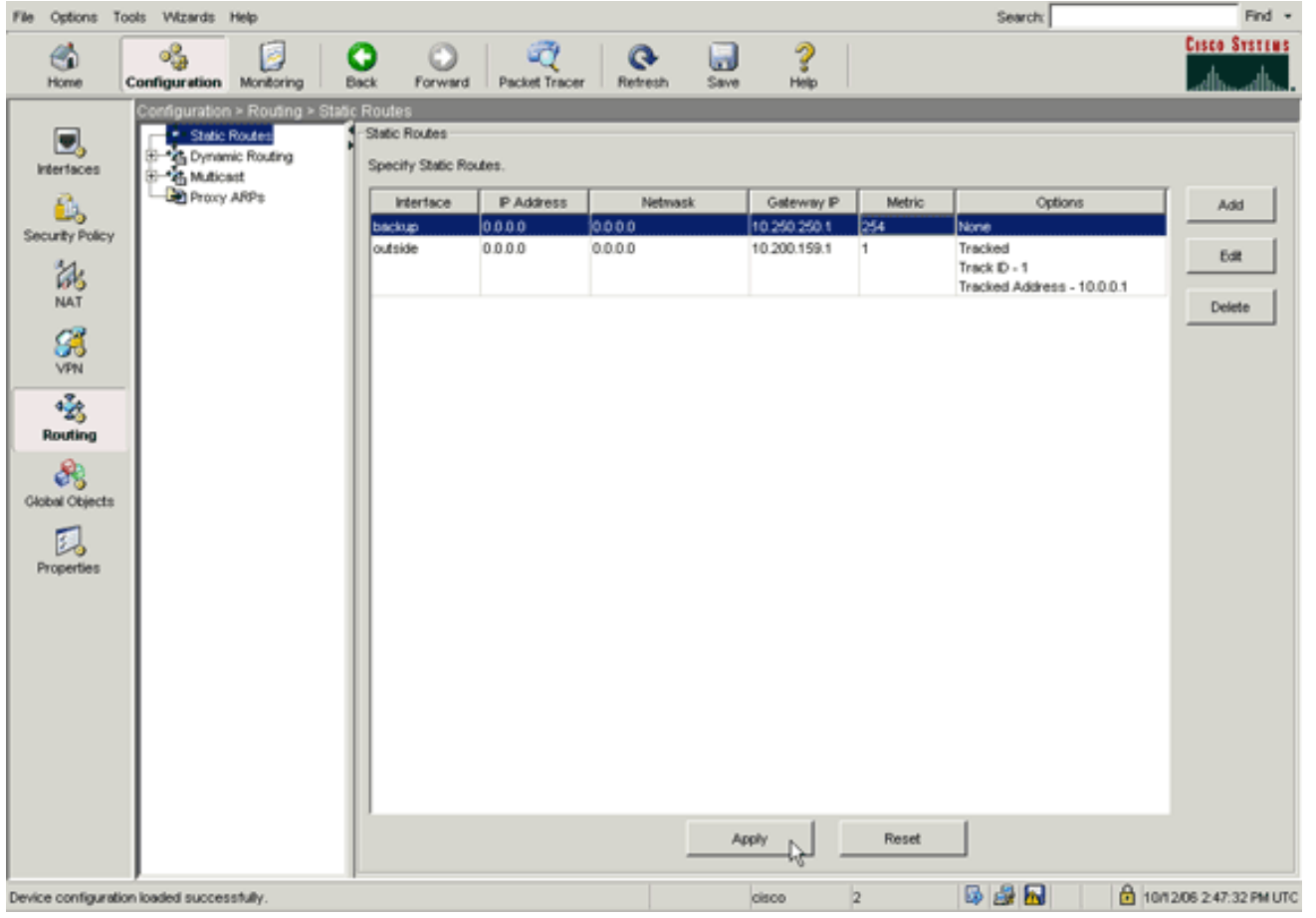

14. حدد تكوين التوجيه، وانقر فوق **تطبيق** لتحديث تكوين جهاز الأمان.

# <span id="page-11-0"></span>التحقق من الصحة

استخدم هذا القسم لتأكيد عمل التكوين بشكل صحيح.

<span id="page-11-1"></span>تأكيد اكتمال التكوين

أستخدم أوامر العرض هذه للتحقق من اكتمال التكوين الخاص بك.

تدعم <u>[أداة مترجم الإخراج \(](https://www.cisco.com/cgi-bin/Support/OutputInterpreter/home.pl)[للعملاءالمسجلين فقط\) بعض أوامر](//tools.cisco.com/RPF/register/register.do)</u> show. استخدم أداة مترجم الإخراج (OIT) لعرض تحليل مُخرَج الأمر show .

●

.التكوين في SLA أوامر يعرض— show running-config sla monitor pix# **show running-config sla monitor** sla monitor 123 type echo protocol ipIcmpEcho 10.0.0.1 interface outside num-packets 3 frequency 10 sla monitor schedule 123 life forever start-time now

• show sla monitor configuration — يعرض إعدادات التكوين الحالية للعملية. pix# **show sla monitor configuration 123**

```
.IP SLA Monitor, Infrastructure Engine-II
                        Entry number: 123
                                    :Owner
                                      :Tag
      Type of operation to perform: echo
                 Target address: 10.0.0.1
                       Interface: outside
```
Number of packets: 3 Request size (ARR data portion): 28 Operation timeout (milliseconds): 5000 Type Of Service parameters: 0x0 Verify data: No Operation frequency (seconds): 10 Next Scheduled Start Time: Start Time already passed Group Scheduled : FALSE Life (seconds): Forever Entry Ageout (seconds): never Recurring (Starting Everyday): FALSE Status of entry (SNMP RowStatus): Active :Enhanced History

#### show sla monitor operation-state—يعرض الإحصائيات التشغيلية لعملية SLA.قبل فشل مزود خدمة ●

```
الإنترنت (ISP) الأساسي، تكون هذه هي حالة التشغيل:
                                               pix# show sla monitor operational-state 123
                                                                        Entry number: 123
                                      Modification time: 13:59:37.824 UTC Thu Oct 12 2006
                                                Number of Octets Used by this Entry: 1480
                                                      Number of operations attempted: 367
                                                          Number of operations skipped: 0
                                                    Current seconds left in Life: Forever
                                                       Operational state of entry: Active
                                                    Last time this entry was reset: Never
                                                          Connection loss occurred: FALSE
                                                                  Timeout occurred: FALSE
                                                          Over thresholds occurred: FALSE
                                                             Latest RTT (milliseconds): 1
                            Latest operation start time: 15:00:37.825 UTC Thu Oct 12 2006
                                                         Latest operation return code: OK
                                                                              :RTT Values
                                                RTTAvg: 1 RTTMin: 1 RTTMax: 1
                                               NumOfRTT: 3 RTTSum: 3 RTTSum2: 3
بعد فشل مزود خدمة الإنترنت (ISP (الأساسي (وإجازة مهلة بروتوكول ICMP للإصداء)، تكون هذه هي حالة
                                                                                  التشغيل:
                                                  pix# show sla monitor operational-state
```
Entry number: 123 Modification time: 13:59:37.825 UTC Thu Oct 12 2006 Number of Octets Used by this Entry: 1480 Number of operations attempted: 385 Number of operations skipped: 0 Current seconds left in Life: Forever Operational state of entry: Active Last time this entry was reset: Never Connection loss occurred: FALSE **Timeout occurred: TRUE** Over thresholds occurred: FALSE **Latest RTT (milliseconds): NoConnection/Busy/Timeout Latest operation start time: 15:03:27.825 UTC Thu Oct 12 2006 Latest operation return code: Timeout** :RTT Values RTTAvg: 0 RTTMin: 0 RTTMax: 0 NumOfRTT: 0 RTTSum: 0 RTTSum2: 0

# <span id="page-12-0"></span>تأكيد تثبيت مسار النسخ الاحتياطي (أسلوب واجهة سطر الأوامر)

أستخدم الأمر route show لتحديد وقت تثبيت مسار النسخ الاحتياطي.

● قبل فشل ISP الأساسي، هذا هو جدول التوجيه:

#### pix# **show route**

Codes: C - connected, S - static, I - IGRP, R - RIP, M - mobile, B - BGP D - EIGRP, EX - EIGRP external, O - OSPF, IA - OSPF inter area N1 - OSPF NSSA external type 1, N2 - OSPF NSSA external type 2 E1 - OSPF external type 1, E2 - OSPF external type 2, E - EGP i - IS-IS, L1 - IS-IS level-1, L2 - IS-IS level-2, ia - IS-IS inter area candidate default, U - per-user static route, o - ODR - \* P - periodic downloaded static route

**Gateway of last resort is 10.200.159.1 to network 0.0.0.0**

```
S 64.101.0.0 255.255.0.0 [1/0] via 172.22.1.1, inside
    C 172.22.1.0 255.255.255.0 is directly connected, inside
C 10.250.250.0 255.255.255.248 is directly connected, backup
C 10.200.159.0 255.255.255.248 is directly connected, outside
           S* 0.0.0.0 0.0.0.0 [1/0] via 10.200.159.1, outside
```

```
بعد فشل مزود خدمة الإنترنت (ISP) الأساسي، تتم إزالة المسار الثابت، ويتم تثبيت مسار النسخ الاحتياطي، وهذا
                                                                                     هو جدول التوجيه:
                                                                            pix(config)# show route
```
Codes: C - connected, S - static, I - IGRP, R - RIP, M - mobile, B - BGP D - EIGRP, EX - EIGRP external, O - OSPF, IA - OSPF inter area N1 - OSPF NSSA external type 1, N2 - OSPF NSSA external type 2 E1 - OSPF external type 1, E2 - OSPF external type 2, E - EGP i - IS-IS, L1 - IS-IS level-1, L2 - IS-IS level-2, ia - IS-IS inter area candidate default, U - per-user static route, o - ODR - \* P - periodic downloaded static route

#### **Gateway of last resort is 10.250.250.1 to network 0.0.0.0**

```
S 64.101.0.0 255.255.0.0 [1/0] via 172.22.1.1, inside
         C 172.22.1.0 255.255.255.0 is directly connected, inside
C 10.250.250.0 255.255.255.248 is directly connected, backup
C 10.200.159.0 255.255.255.248 is directly connected, outside
           S* 0.0.0.0 0.0.0.0 [254/0] via 10.250.250.1, backup
```
### <span id="page-13-0"></span>تأكيد تثبيت مسار النسخ الاحتياطي (أسلوب ASDM(

للتأكد مع ASDM أن مسار النسخ الاحتياطي مثبت، أكمل الخطوات التالية:

- 1. انقر فوق **المراقبة**، ثم انقر فوق **التوجيه**.
- 2. من شجرة التوجيه، اختر **المسارات**.قبل فشل ISP الأساسي، هذا هو جدول التوجيه:

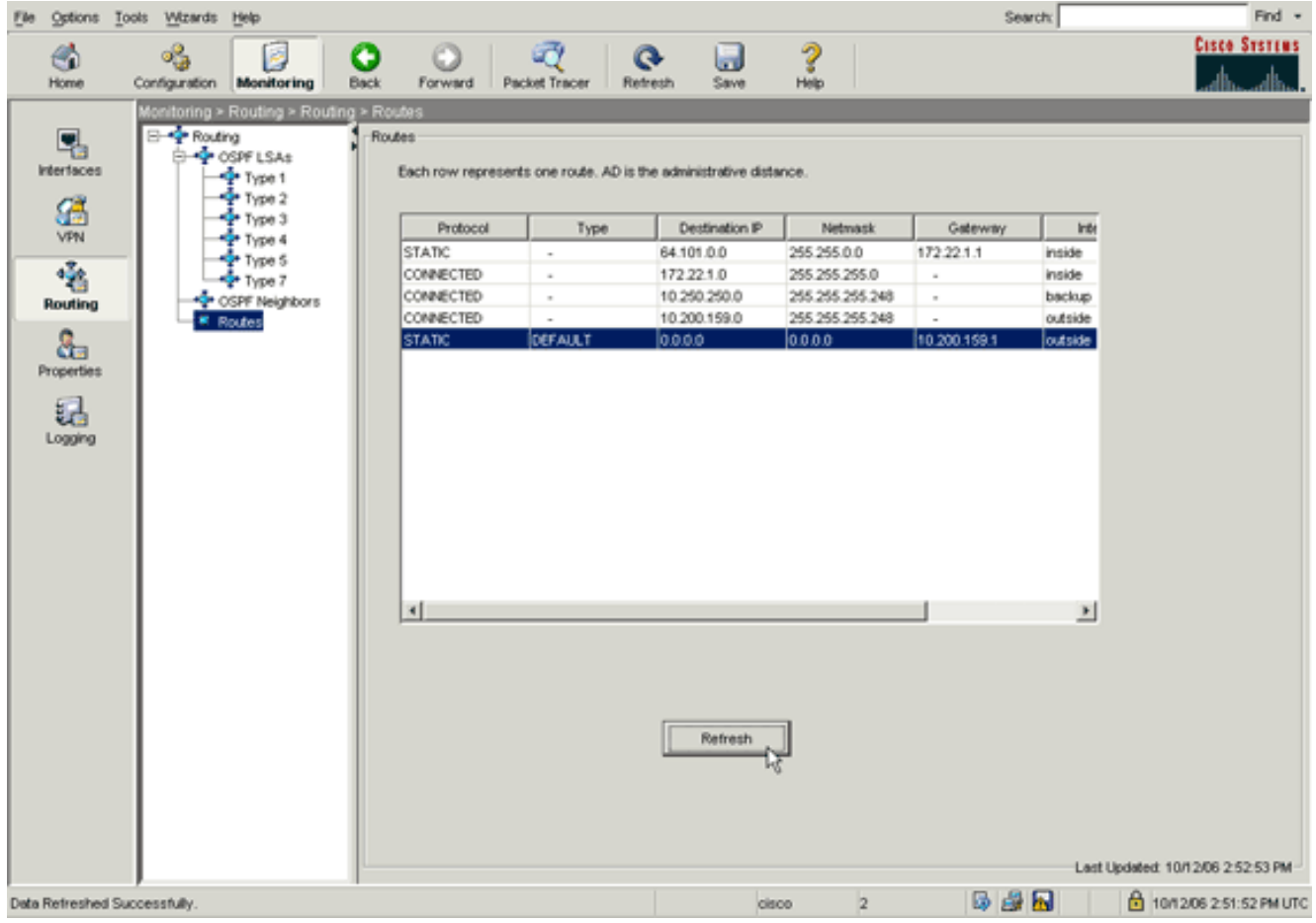

يشير المسار الافتراضي إلى 10.0.0.2 من خلال الواجهة الخارجية.وبعد فشل مزود خدمة الإنترنت (ISP( الأساسي، تتم إزالة المسار، ويتم تثبيت مسار النسخ الاحتياطي. يشير المسار الافتراضي الآن إلى 10.250.250.1 من خلال واجهة النسخ

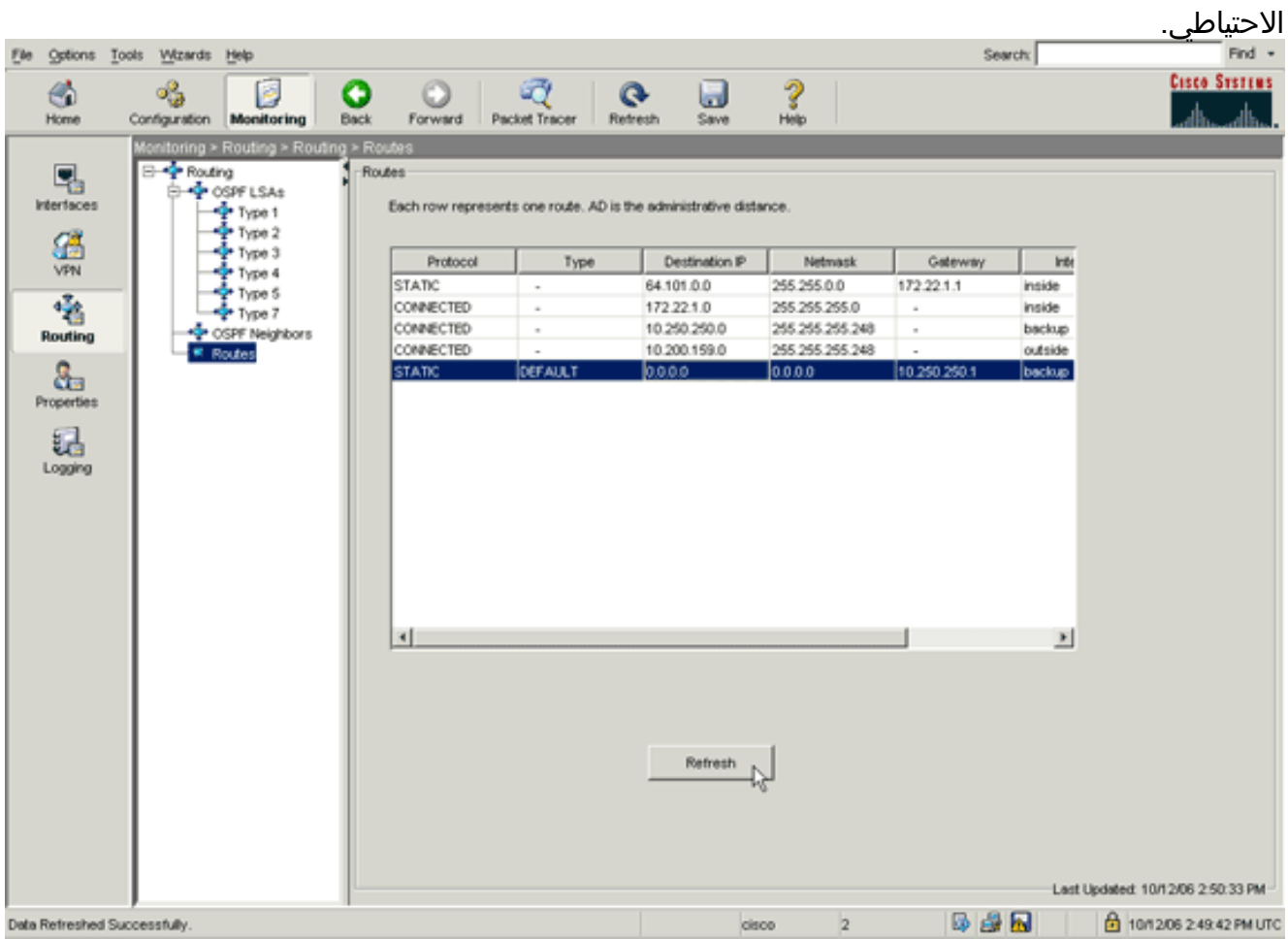

# <span id="page-15-0"></span><u>استكشاف الأخطاء وإصلاحها</u>

### <span id="page-15-1"></span>أوامر التصحيح

### • debug sla monitor trace—يعرض تقدم عملية echo.تم تشغيل الكائن الذي تم تتبعه (بوابة ISP الأساسية)، ونجح صدى ICMP. IP SLA Monitor(123) Scheduler: Starting an operation IP SLA Monitor(123) echo operation: Sending an echo operation IP SLA Monitor(123) echo operation: RTT=3 OK IP SLA Monitor(123) echo operation: RTT=3 OK IP SLA Monitor(123) echo operation: RTT=4 OK IP SLA Monitor(123) Scheduler: Updating result تم إيقاف الكائن الذي تم تتبعه (بوابة ISP الأساسية)، وتفشل أصداء ICMP. IP SLA Monitor(123) Scheduler: Starting an operation IP SLA Monitor(123) echo operation: Sending an echo operation IP SLA Monitor(123) echo operation: Timeout IP SLA Monitor(123) echo operation: Timeout IP SLA Monitor(123) echo operation: Timeout IP SLA Monitor(123) Scheduler: Updating result • debug sla monitor errorــيعرض الأخطاء التي تواجهها مراقبة SLA.تم تشغيل الكائن المتتبع (بوابة ISP الأساسية)، وينجح ICMP. PIX-7-609001: Built local-host NP Identity Ifc:10.200.159.2% PIX-7-609001: Built local-host outside:10.0.0.1% PIX-6-302020: Built ICMP connection for faddr 10.0.0.1/0 gaddr% laddr 10.200.159.2/52696 10.200.159.2/52696 PIX-6-302021: Teardown ICMP connection for faddr 10.0.0.1/0 gaddr% laddr 10.200.159.2/52696 10.200.159.2/52696 PIX-7-609002: Teardown local-host NP Identity Ifc:10.200.159.2 duration% 0:00:00 PIX-7-609002: Teardown local-host outside:10.0.0.1 duration 0:00:00% PIX-7-609001: Built local-host NP Identity Ifc:10.200.159.2% PIX-7-609001: Built local-host outside:10.0.0.1% PIX-6-302020: Built ICMP connection for faddr 10.0.0.1/0 gaddr% laddr 10.200.159.2/52697 0.200.159.2/52697 PIX-6-302021: Teardown ICMP connection for faddr 10.0.0.1/0 gaddr% laddr 10.200.159.2/52697 10.200.159.2/52697 PIX-7-609002: Teardown local-host NP Identity Ifc:10.200.159.2% duration 0:00:00 PIX-7-609002: Teardown local-host outside:10.0.0.1 duration 0:00:00% تم إيقاف الكائن الذي تم تعقبه (بوابة ISP الأساسية)، وتمت إزالة المسار الذي تم تعقبه. PIX-7-609001: Built local-host NP Identity Ifc:10.200.159.2% PIX-7-609001: Built local-host outside:10.0.0.1% PIX-6-302020: Built ICMP connection for faddr 10.0.0.1/0 gaddr% laddr 10.200.159.2/6405 10.200.159.2/6405 PIX-6-302020: Built ICMP connection for faddr 10.0.0.1/0 gaddr% laddr 10.200.159.2/6406 10.200.159.2/6406 PIX-6-302020: Built ICMP connection for faddr 10.0.0.1/0 gaddr% laddr 10.200.159.2/6407 10.200.159.2/6407 PIX-6-302021: Teardown ICMP connection for faddr 10.0.0.1/0 gaddr% laddr 10.200.159.2/6405 10.200.159.2/6405 PIX-6-302021: Teardown ICMP connection for faddr 10.0.0.1/0 gaddr% laddr 10.200.159.2/6406 10.200.159.2/6406 PIX-6-302021: Teardown ICMP connection for faddr 10.0.0.1/0 gaddr% laddr 10.200.159.2/6407 10.200.159.2/6407 PIX-7-609002: Teardown local-host NP Identity Ifc:10.200.159.2% duration 0:00:02 PIX-7-609002: Teardown local-host outside:10.0.0.1 duration 0:00:02% **,PIX-6-622001: Removing tracked route 0.0.0.0 0.0.0.0 10.200.159.1% distance 1, table Default-IP-Routing-Table, on interface**

# <span id="page-16-0"></span>تمت إزالة المسار المتتبع بشكل غير ضروري

إذا تمت إزالة المسار المتتبع بشكل غير ضروري، فتأكد من أن هدف المراقبة الخاص بك متوفر دائما لتلقي طلبات الارتداد. بالإضافة إلى ذلك، تأكد من أن حالة هدف المراقبة (أي ما إذا كان الهدف يمكن الوصول إليه أم لا) مرتبطة إرتباطا وثيقا بحالة اتصال ISP الأساسي.

إذا قمت باختيار هدف مراقبة أبعد من بوابة ISP، فقد يفشل إرتباط آخر على هذا المسار أو قد يتداخل جهاز آخر. قد يتسبب هذا التكوين في قيام مراقبة SLA باستنتاج فشل الاتصال ب ISP الأساسي وتسبب في فشل جهاز الأمان بشكل غير ضروري إلى إرتباط ISP الثانوي.

على سبيل المثال، إذا قمت باختيار موجه مكتب فرعي كهدف للمراقبة، فقد يفشل اتصال ISP بالمكتب الفرعي، فضلا عن أي إرتباط آخر على طول الطريق. بمجرد فشل صدى ICMP الذي يتم إرساله بواسطة عملية المراقبة، يتم إزالة المسار الرئيسي المتتبع، حتى ولو كان إرتباط ISP الأساسي لا يزال نشطا.

في هذا المثال، تتم إدارة بوابة ISP الأساسية التي يتم إستخدامها كهدف مراقبة بواسطة ISP وتقع على الجانب الآخر من إرتباط ISP. يضمن هذا التكوين أنه في حالة فشل أصداء ICMP التي يتم إرسالها بواسطة عملية المراقبة، يكون إرتباط ISP معطلا بالتأكيد تقريبا.

### <span id="page-16-1"></span>مراقبة SLA على ASA

### المشكلة:

لا تعمل مراقبة SLA بعد ترقية ASA إلى الإصدار .8.0

### الحل:

قد تكون المشكلة ناجمة عن الأمر ip reverse-path الذي تم تكوينه في الواجهة **الخارجية**. قم بإزالة الأمر في ASA وحاول التحقق من مراقبة SLA.

# <span id="page-16-2"></span>معلومات ذات صلة

- [تكوين تعقب المسار الثابت](//www.cisco.com/en/US/docs/security/asa/asa72/configuration/guide/ip.html#wp1090243?referring_site=bodynav)
- [مرجع أوامر 7.2 ASA/PIX](//www.cisco.com/en/US/docs/security/asa/asa72/command/reference/cmd_ref.html?referring_site=bodynav)
- [Cisco ASA 5500 Series Security Appliances الأمان أجهزة](//www.cisco.com/en/US/products/ps6120/tsd_products_support_series_home.html?referring_site=bodynav)●
- [Cisco PIX 500 Series Security Appliances الأمان أجهزة](//www.cisco.com/en/US/products/hw/vpndevc/ps2030/tsd_products_support_eol_series_home.html?referring_site=bodynav)
	- [الدعم التقني والمستندات Systems Cisco](//www.cisco.com/cisco/web/support/index.html?referring_site=bodynav)

ةمجرتلا هذه لوح

ةيل المادة الله من الناساب دنت ساب دنت مادينين تان تون تان ال ملابات أولان أعيمته من معت $\cup$  معدد عامل من من ميدة تاريما $\cup$ والم ميدين في عيمرية أن على مي امك ققيقا الأفال المعان المعالم في الأقال في الأفاق التي توكير المالم الما Cisco يلخت .فرتحم مجرتم اهمدقي يتلا ةيفارتحالا ةمجرتلا عم لاحلا وه ىل| اًمئاد عوجرلاب يصوُتو تامجرتلl مذه ققد نع امتيلوئسم Systems ارامستناه انالانهاني إنهاني للسابلة طربة متوقيا.